# *Concevoir une pièce cylindrique VIS*

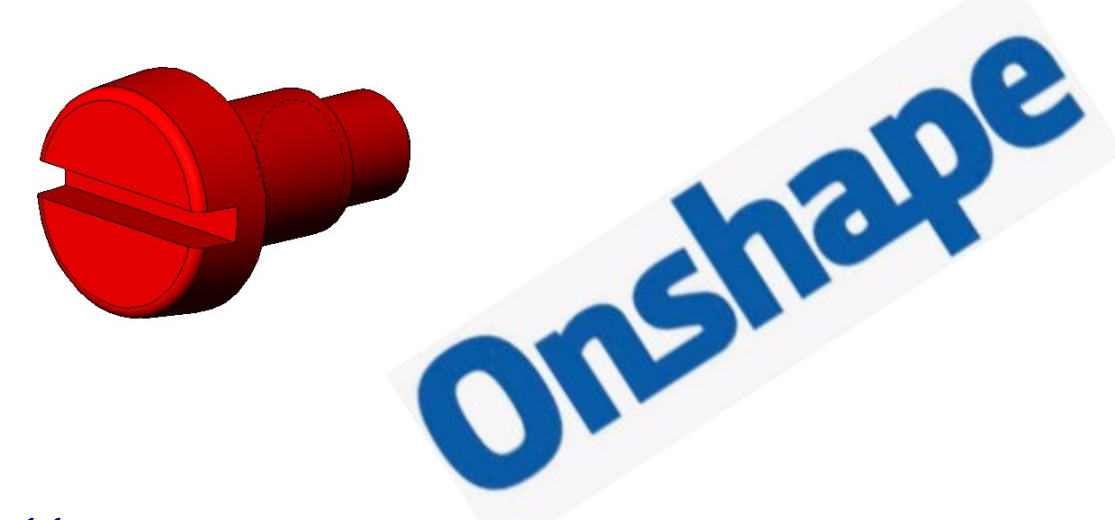

# *1.1 Créer un volume de base*

*1.1.1 Tracer le contour du volume de base*

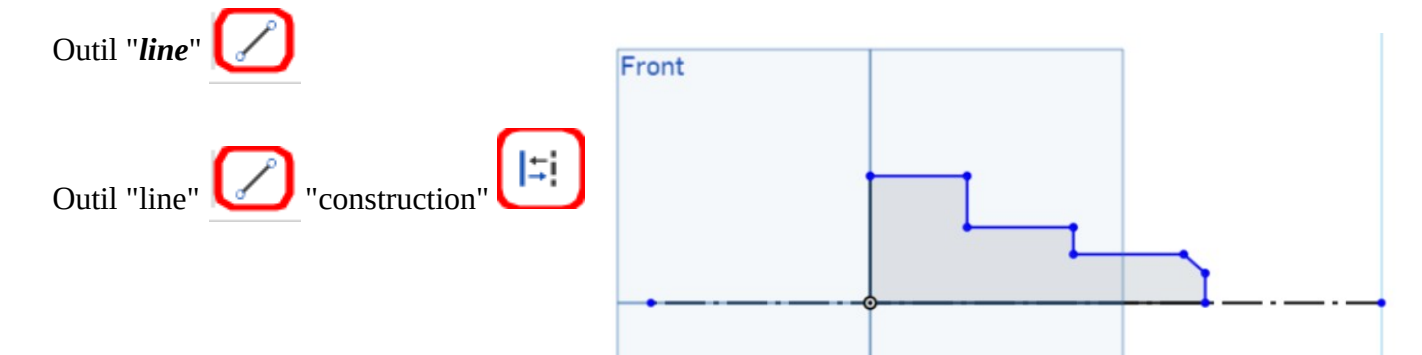

#### *1.1.2 Coter le contour*

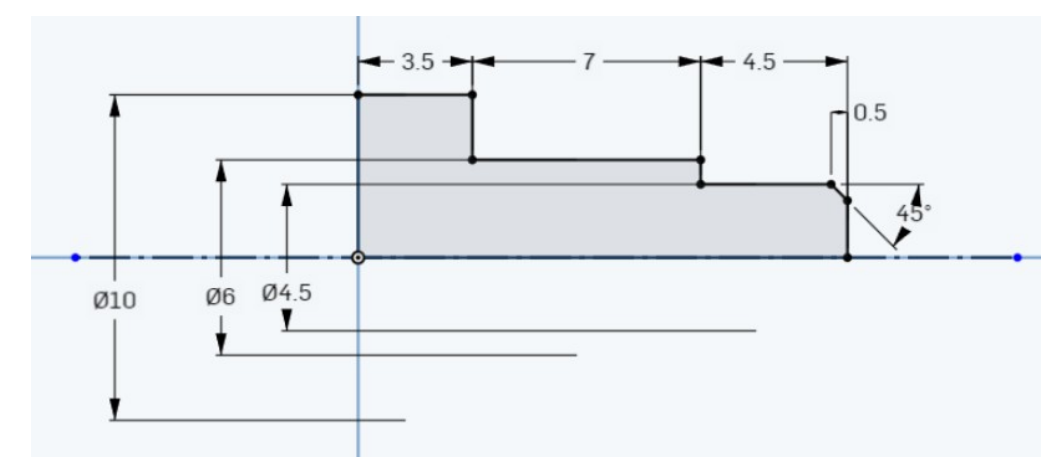

*1.1.3 Créer la base révolution*

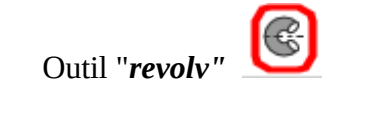

Vous obtenez

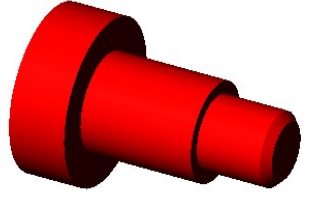

#### *1.1.4 Nommer la fonction*

## **Nommez** la fonction volumique : *volume de base*

# *1.2 Créer une dépouille*

*1.2.1 Sélectionner le plan neutre et la face à dépouiller*

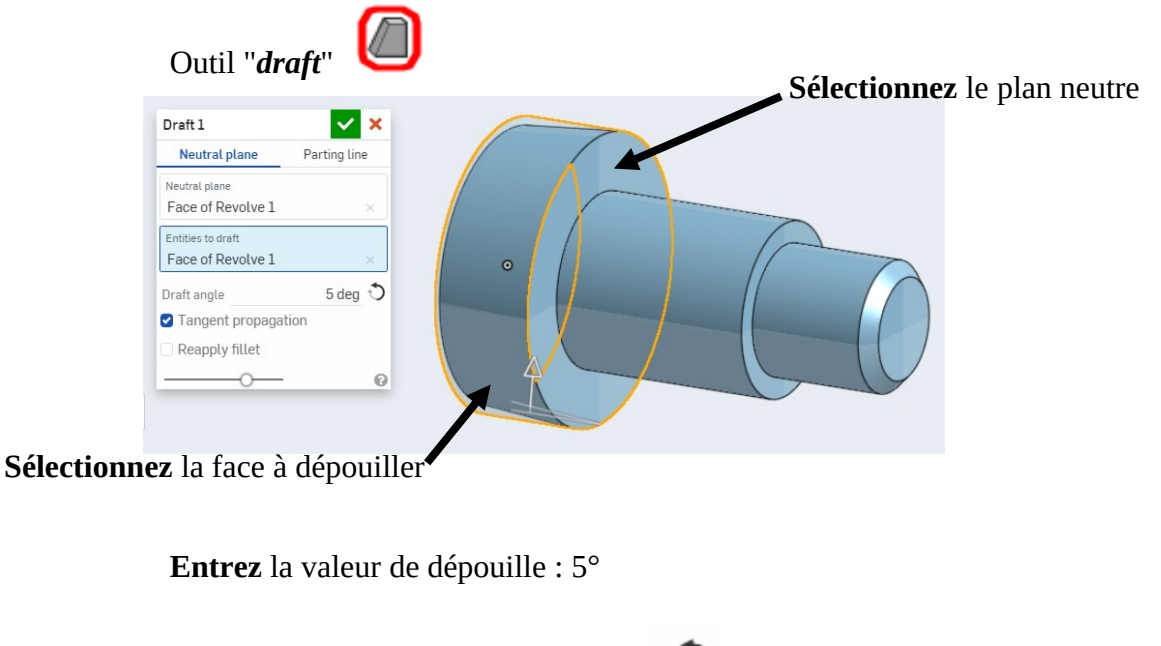

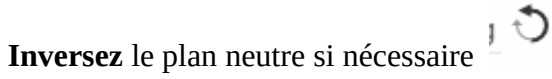

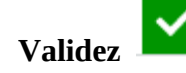

*1.2.2 Nommer la fonction*

**Nommez** la fonction volumique : *face dépouillée* 

#### *1.3 Créer un congé*

*1.3.1 Sélectionner l'arête*

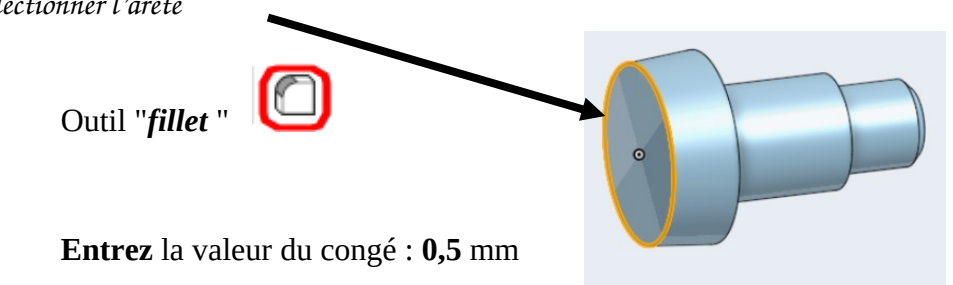

## *1.3.2 Nommer la fonction*

**Nommez** la fonction volumique : *congé tête*

## *1.4 Créer une rainure par plan milieu*

*1.4.1 Sélectionner le plan du sketch*

# **Sélectionnez** le *plan "front"*

 $\mathscr{D}$  Sketch *Ouvrir un* 

## **Orientez** l'esquisse face à vous

*1.4.2 Tracer le contour dans le sketch*

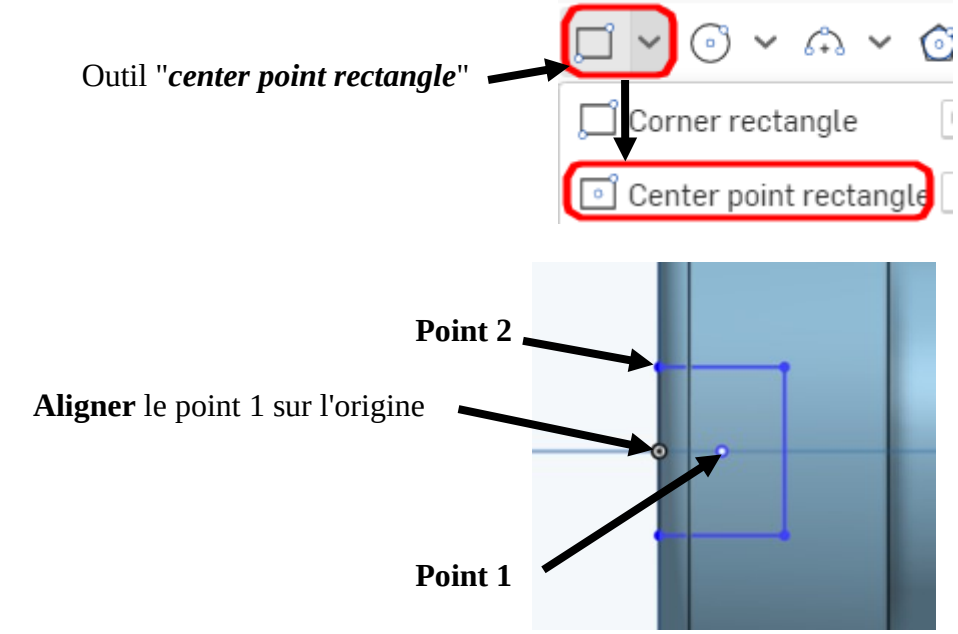

# *1.4.3 Coter le contour*

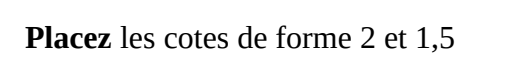

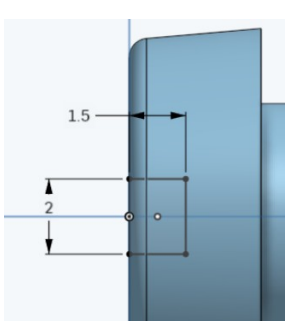

*1.4.4 Créer l'enlèvement de matière par plan milieu*

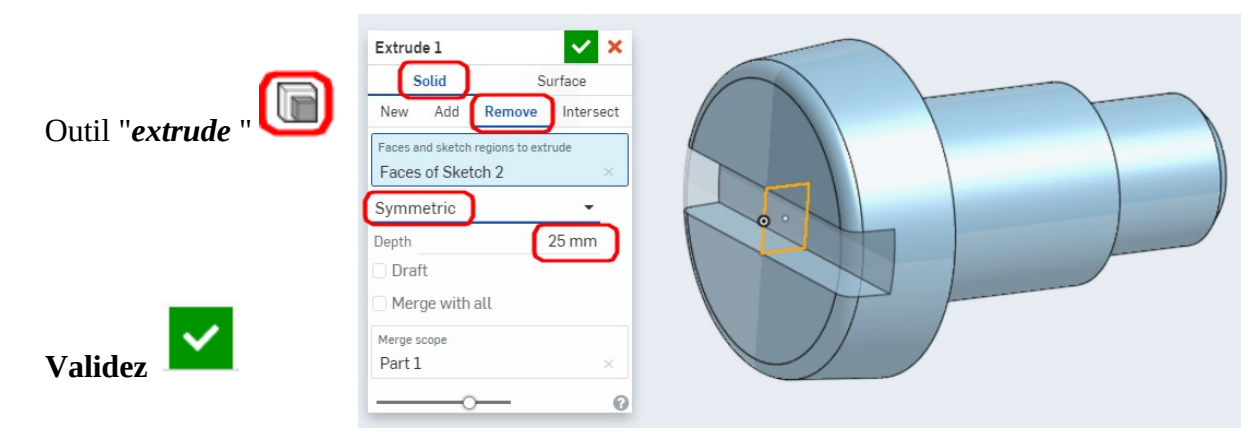

#### *1.4.5 Nommer la fonction*

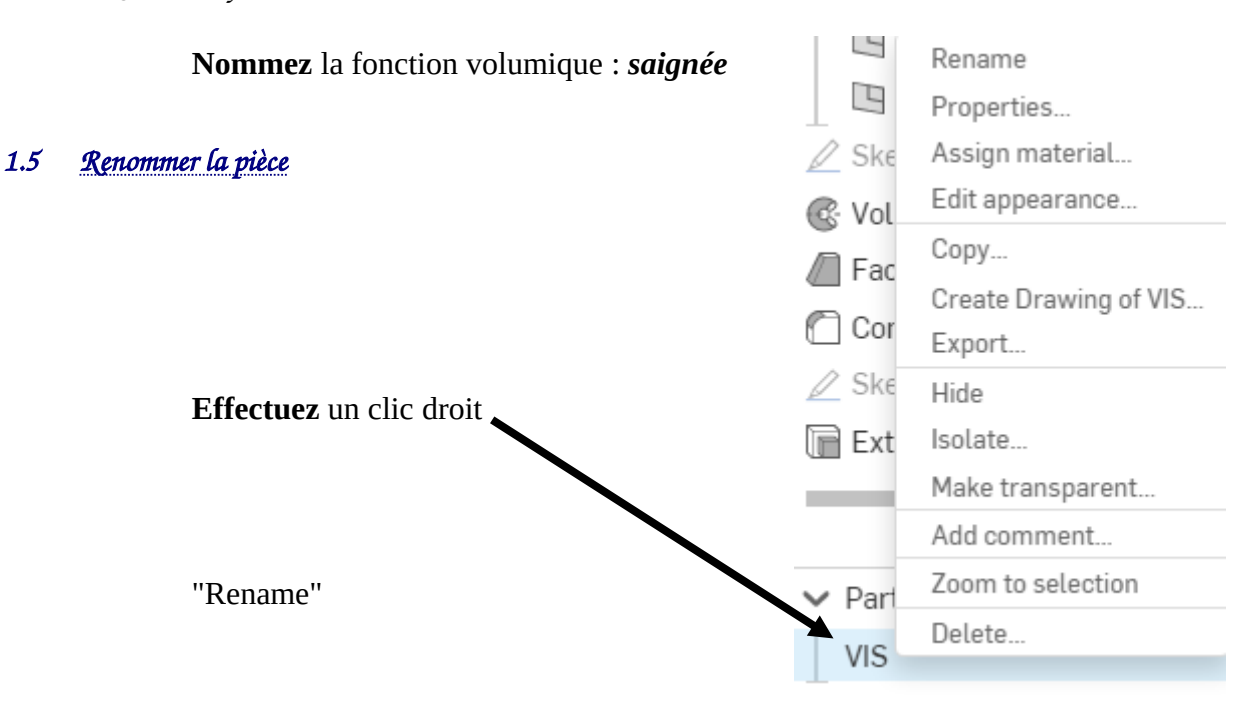

**Nommez** la pièce : VIS

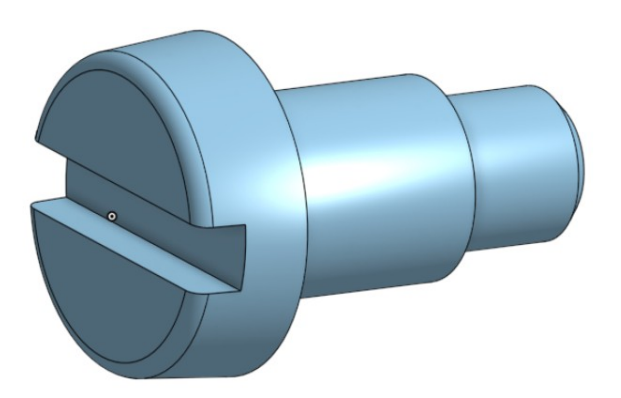

FIN de l'activité